### **Transcreen** 再アクティベート 作業手順

作成日:2022年 7月24日

and the control

電子黒板にプリインストールされている、

ワイヤレスキャスティングアプリ「Transcreen」において、

Windows端末で䛿、ミラーリングできるが、iOS端末だと、

Airplayにデバイス名が表示されないため、ミラーリング出来ないという 現象が発生している。

原因は、Transcreenのサーバーの不調が原因で、iOS端末に対してのみ、 アクティベーションに失敗しているという状況になっている。

対処方法は電子黒板のワイヤレスキャスティングを再アクティベーション させると䛾事。

本資料は、そのための作業手順を示したものである。

#### **●**事前確認

iOSがミラーリング出来ない = 再アクティベートを実施ではなく、 他の要因を配乗する必要がある。 以下のいずれかの作業を実施し、原因を切り分けてください。

・電子黒板䛾ホットスポットをONにし、ローカルでミラーリング可能か確認 ・Windows端末でミラーリング可能かどうか確認

ローカル環境でかつ、Windows端末で出来るが、iOSで䛿デバイス名が 表示されないという現象であれば、再アクティベーションで解消される 可能性が高い。

# システム設定 **→** アプリ一覧を開く

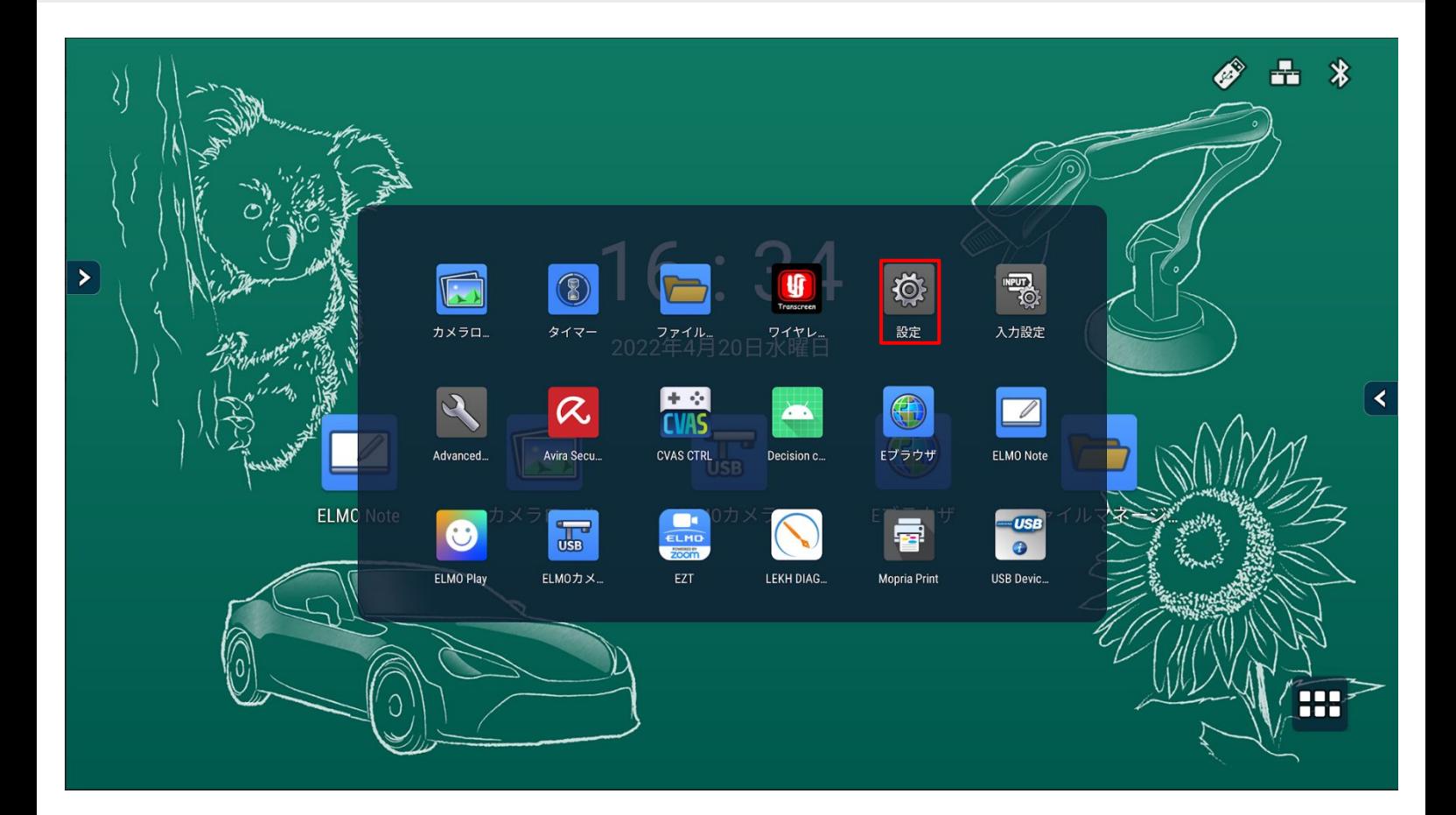

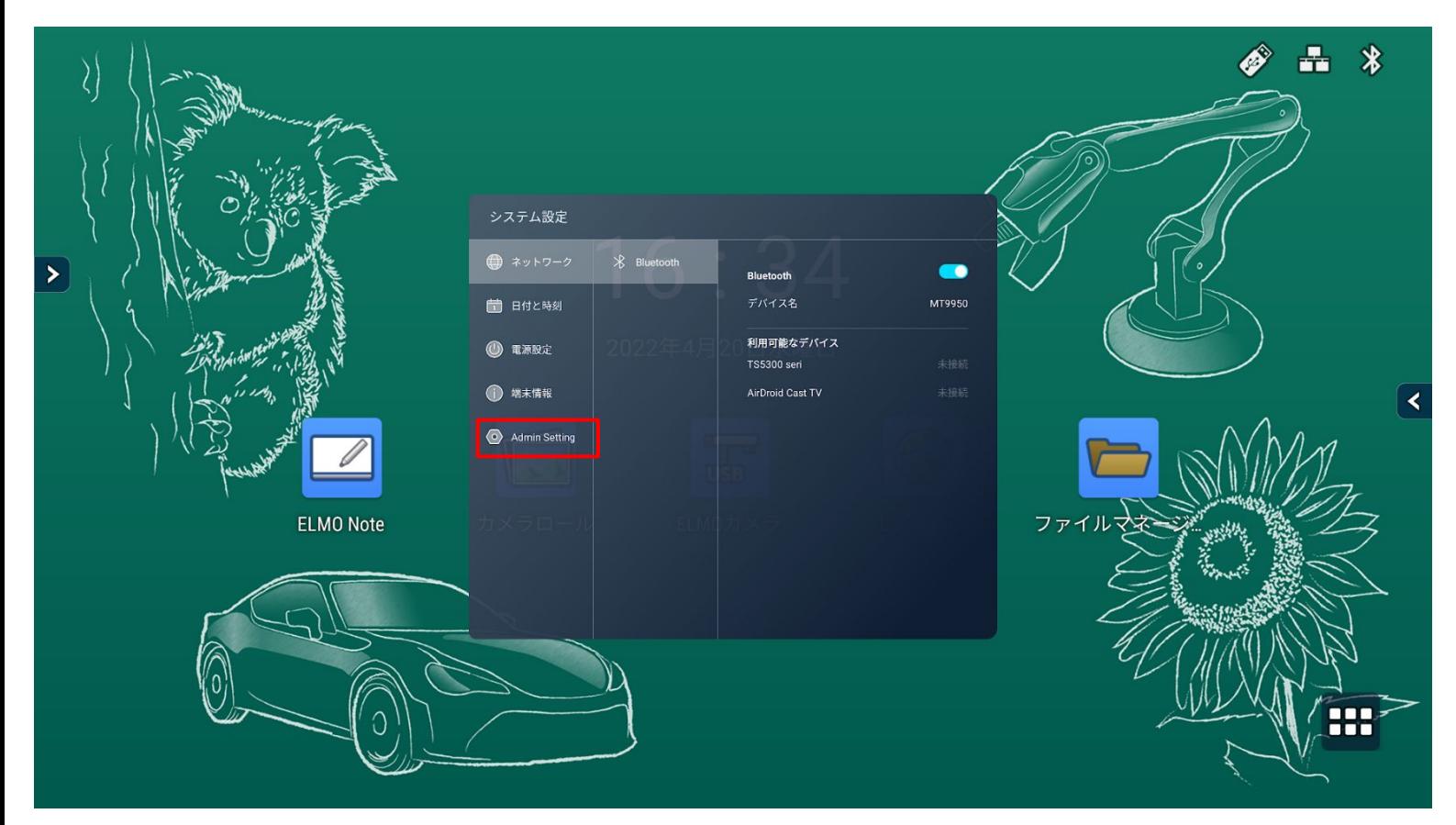

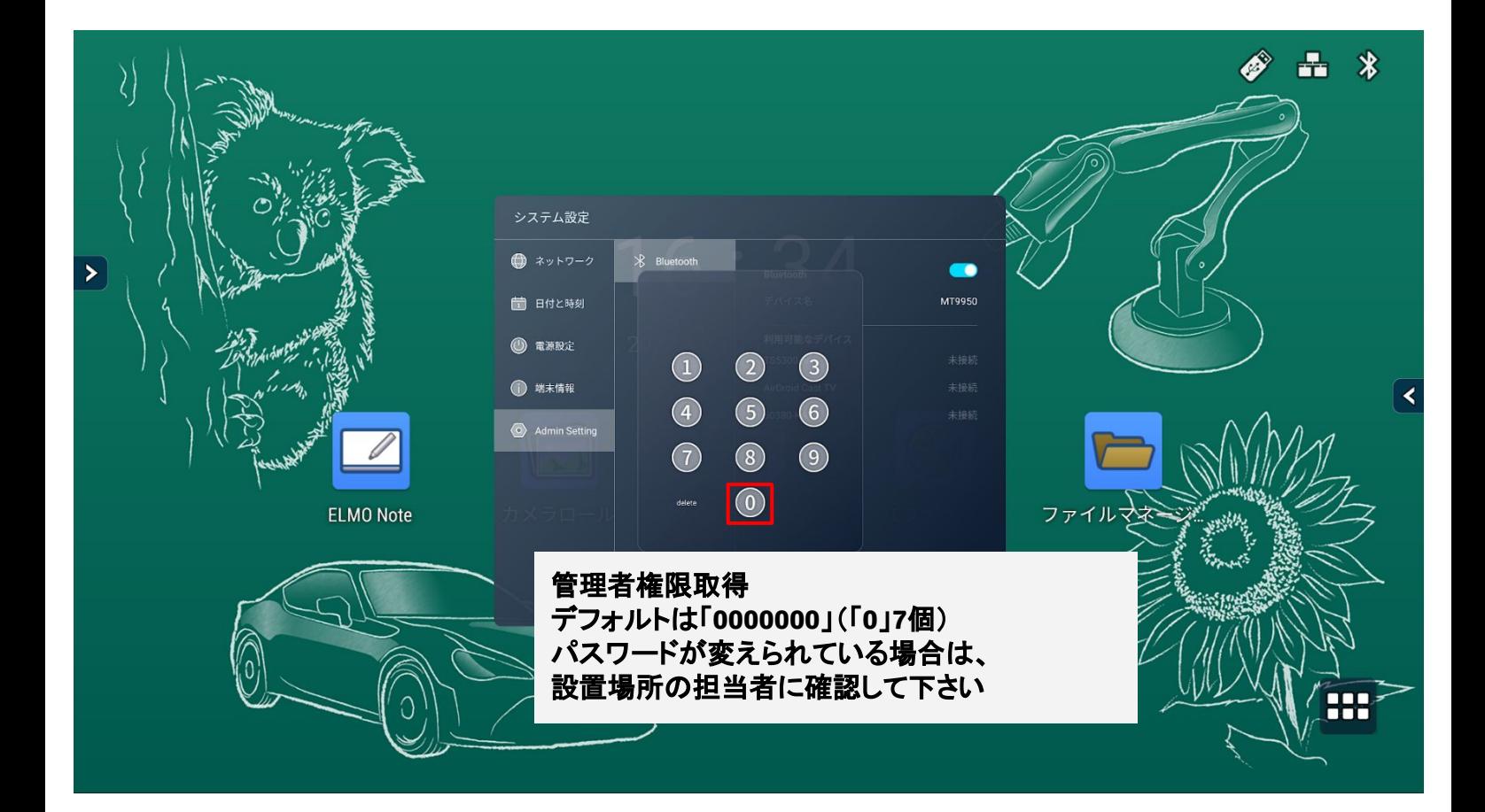

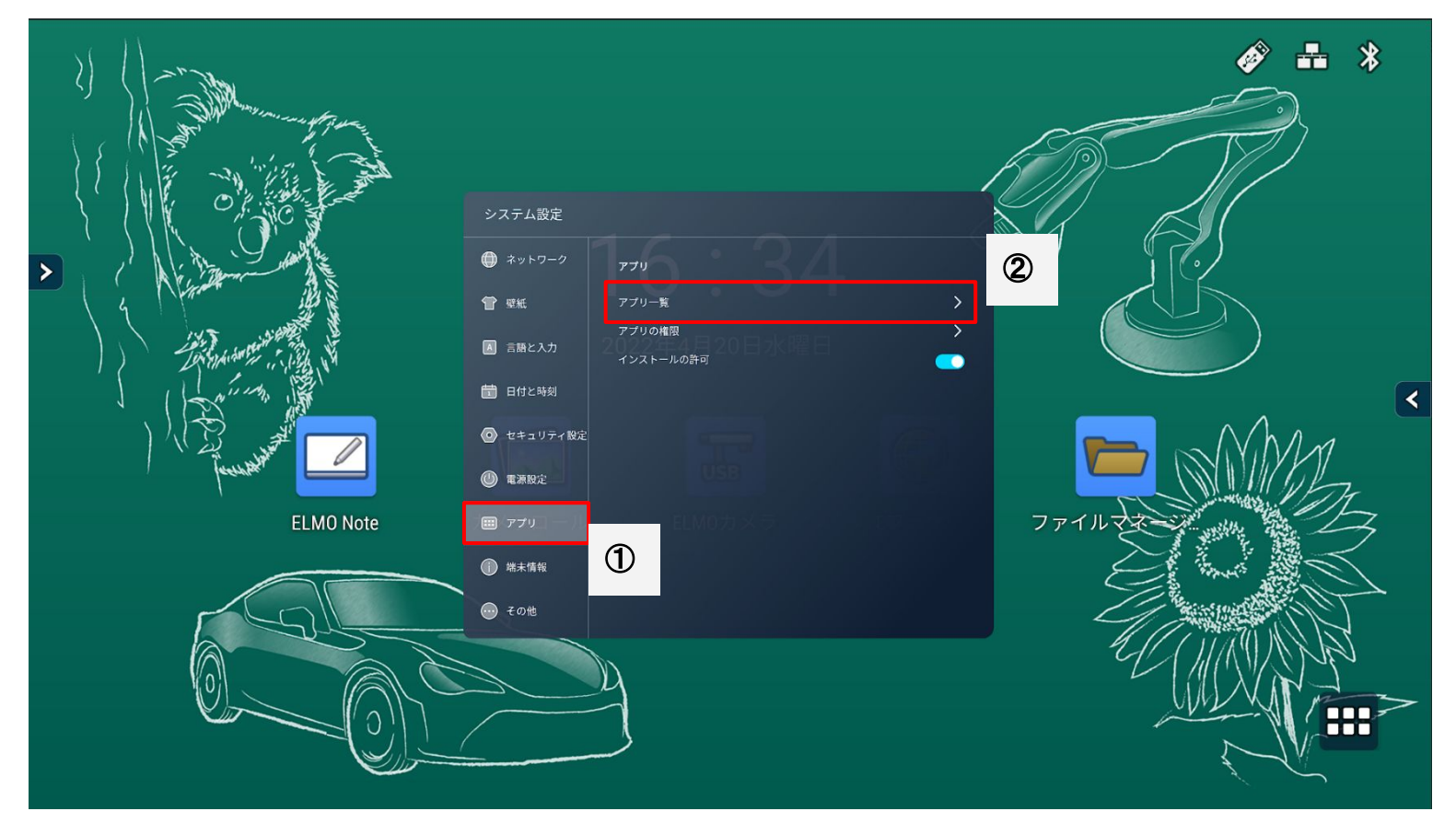

アプリ一覧からワイヤレスキャスティングをタップ

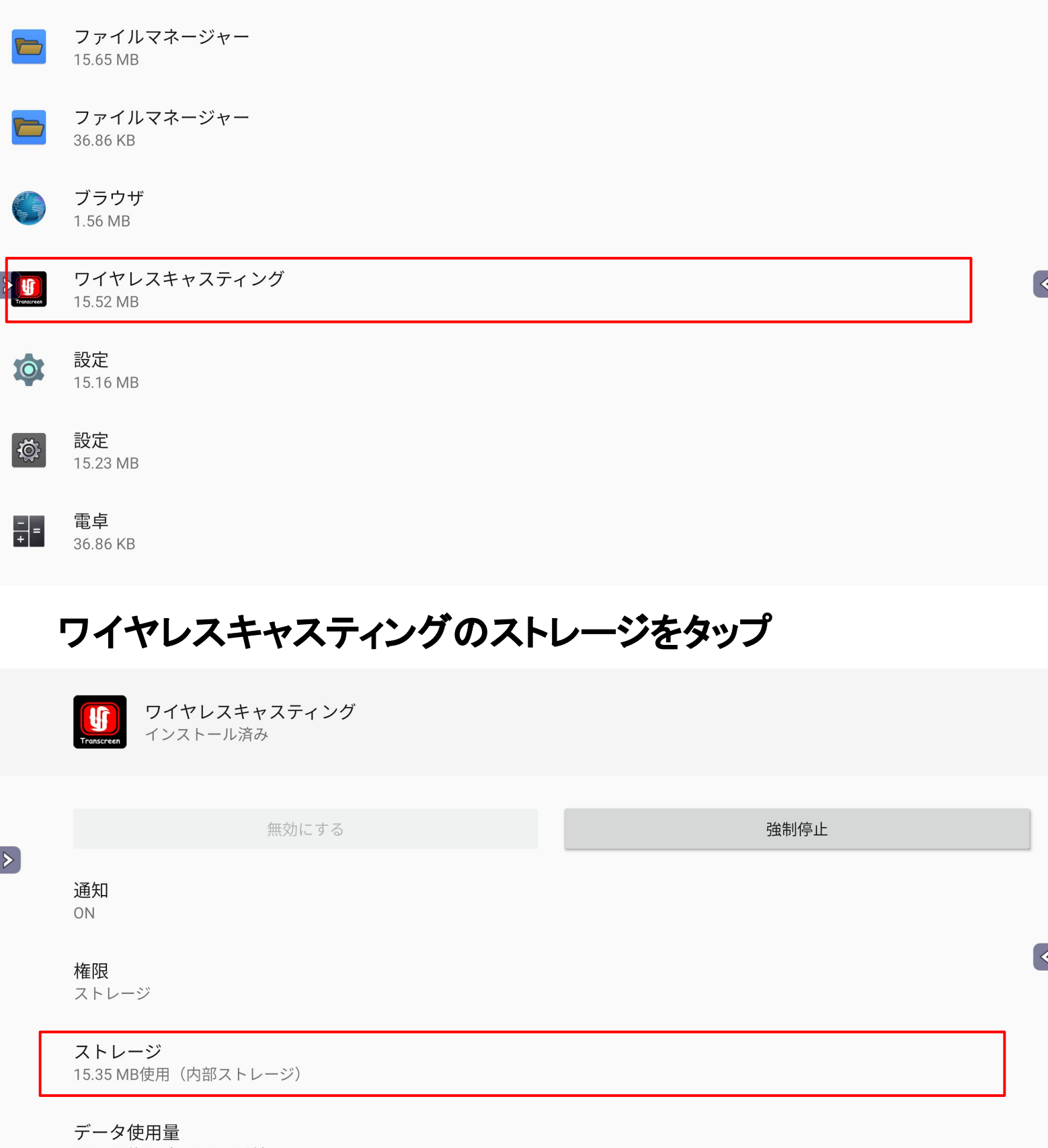

363 MB使用 (4月15日以降)

#### 詳細設定

電池、デフォルトで開く、詳細設定

#### ワイヤレスキャスティングのストレージを消去する

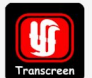

 $\mathbf{E}$ 

 $\triangleright$ 

ワイヤレスキャスティング V3.0.1.24\_3475\_20210916

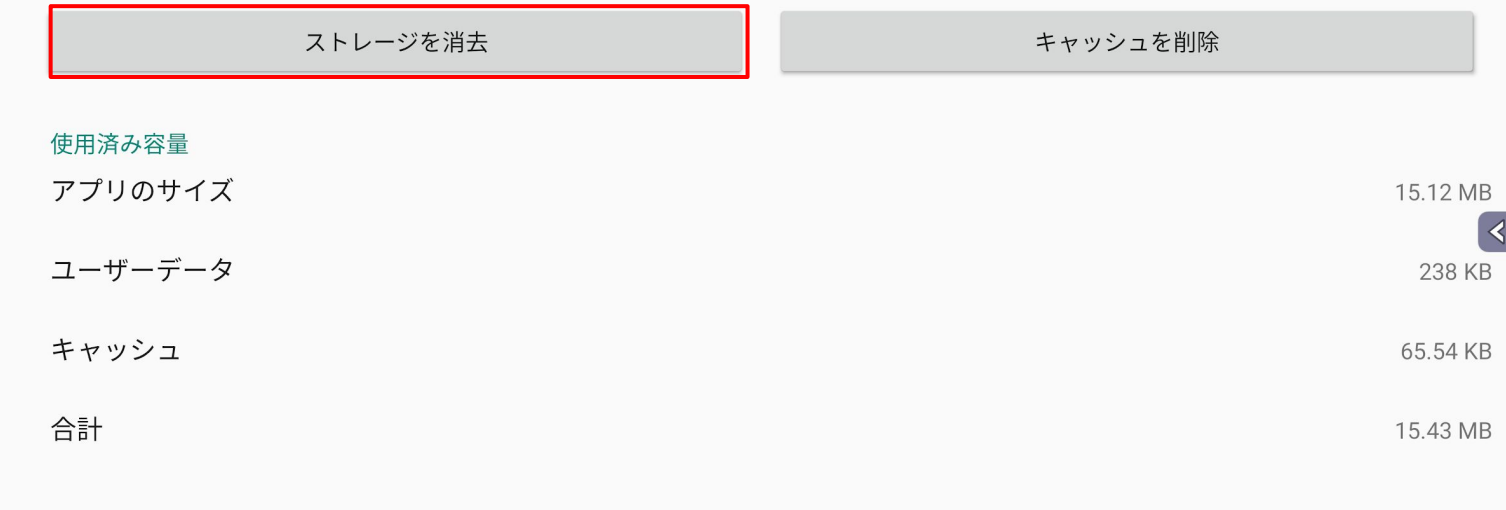

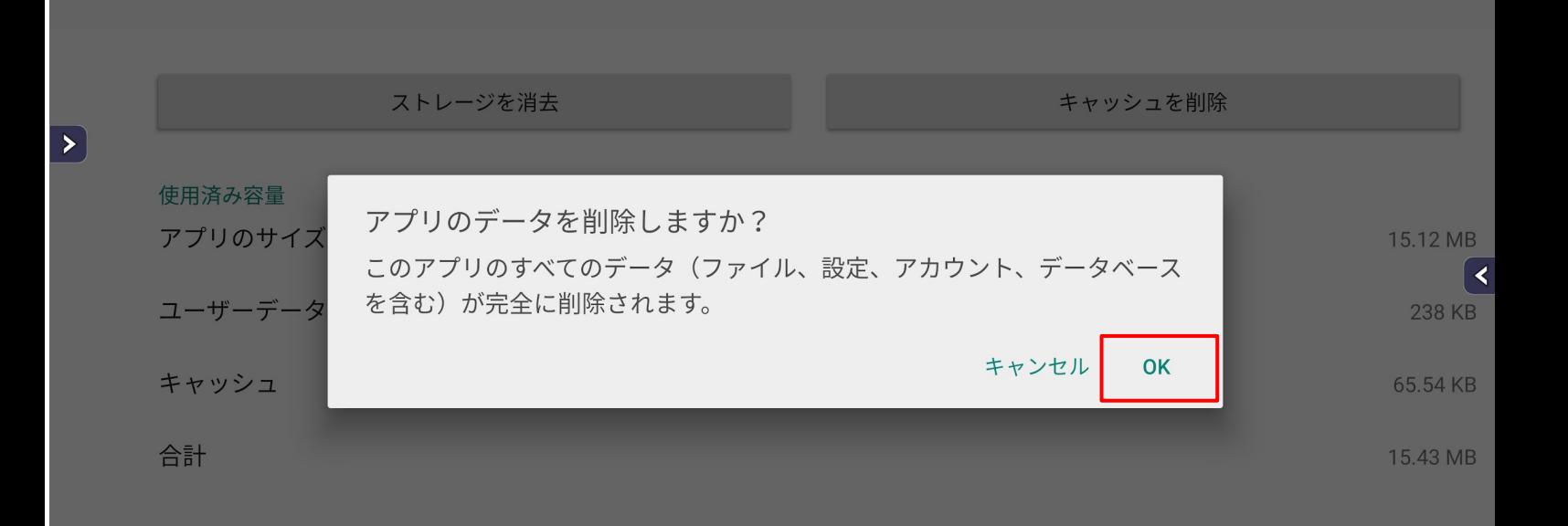

#### 電子黒板を再起動させる

ワイヤレスキャスティング

V3.0.1.24\_3475\_20210916

#### 電子黒板の電源ボタンで一度シャットダウンし、 再起動させる。

## 再アクティベーションを確認する

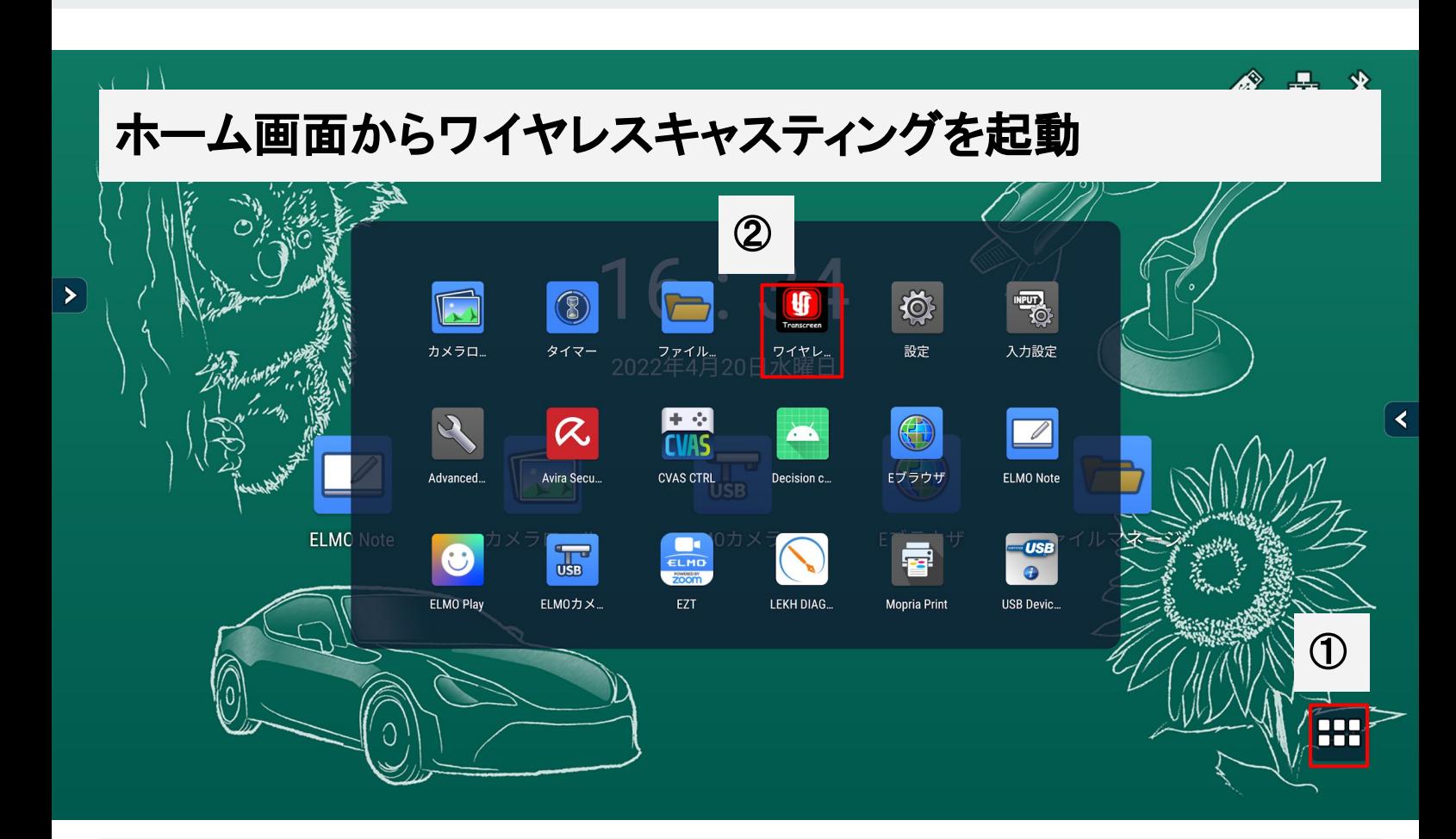

# 再アクティベーションされたか確認

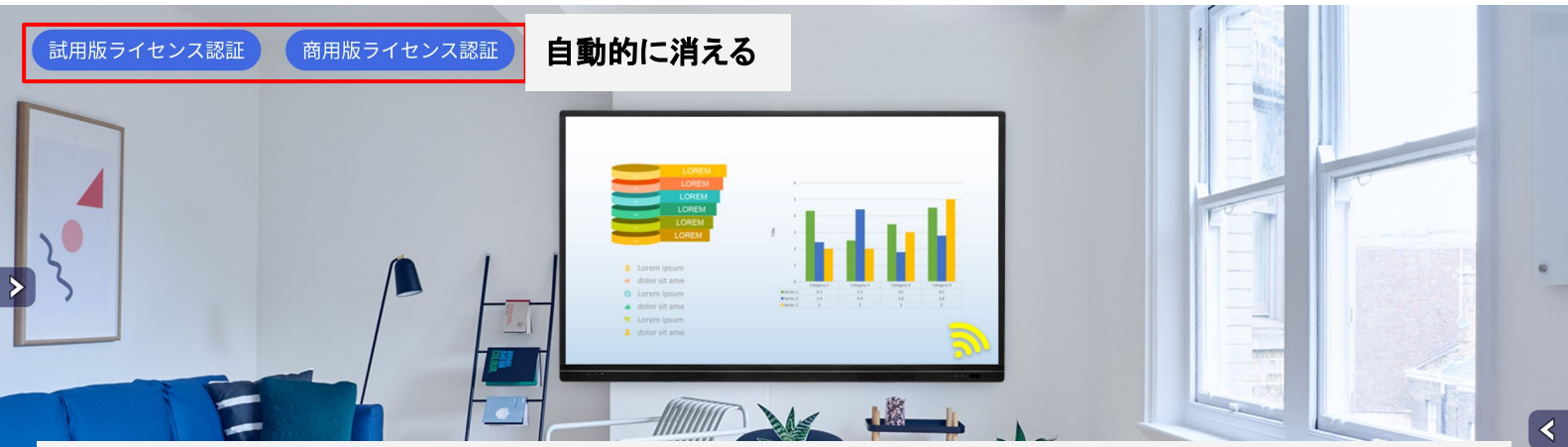

電子黒板がインターネットに接続されれば、自動的にアクティベーションされ、左上のラ イセンス承認が消えます。 消えなければ、下記要因が考えられる ・インターネットのセキュリティ設定等によりサーバーアクセスが 阻害されている。 ・電子黒板本体がインターネットに接続されていない。 そういう場合䛿、ポケット**Wi-Fi**やスマートフォンで電子黒板をインターネットに接続し、ア クティベーションを実施してください。 Eliopaten sega

使用予定䛾**iOS**端末䛾**AirPlay**を開き、目的䛾電子黒板䛾デ バイス名が表示され、ミラーリングできる事を確認してくださ い。